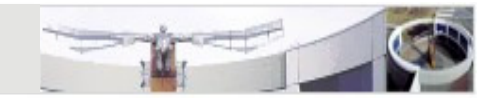

# Eclipse JDT

www.eclipse.org

Jörg Steffen,DFKIsteffen@dfki.de

29.10.2010

#### What is the Eclipse JDT?

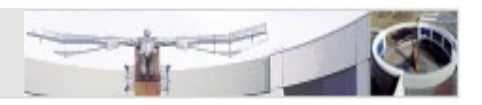

- $\bullet\;$  JDT = Java development tool
- State of the art Java development environment
- •Built atop Eclipse Platform
- Freely available for wide range of operating systems
- Helps programmers write and maintain Java code
- Takes care of translating Java sources to binaries
- And much much more...
- Current version is the 3.6.1 (Helios) release

# The Eclipse Workbench

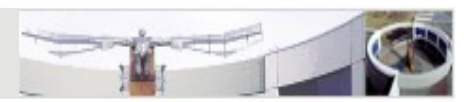

- Editors
	- $\triangleright$  Depending on the type of file that is being editing, the appropriate editor is displayed in the aditor area editor is displayed in the editor area
- Views
	- Support editors and provide alternative presentations or<br>navigations of the information in the Warkhoneh navigations of the information in the Workbench
- Perspectives
	- > Defines the initial set and layout of views and editors in the<br>Werkbansh window Workbench window

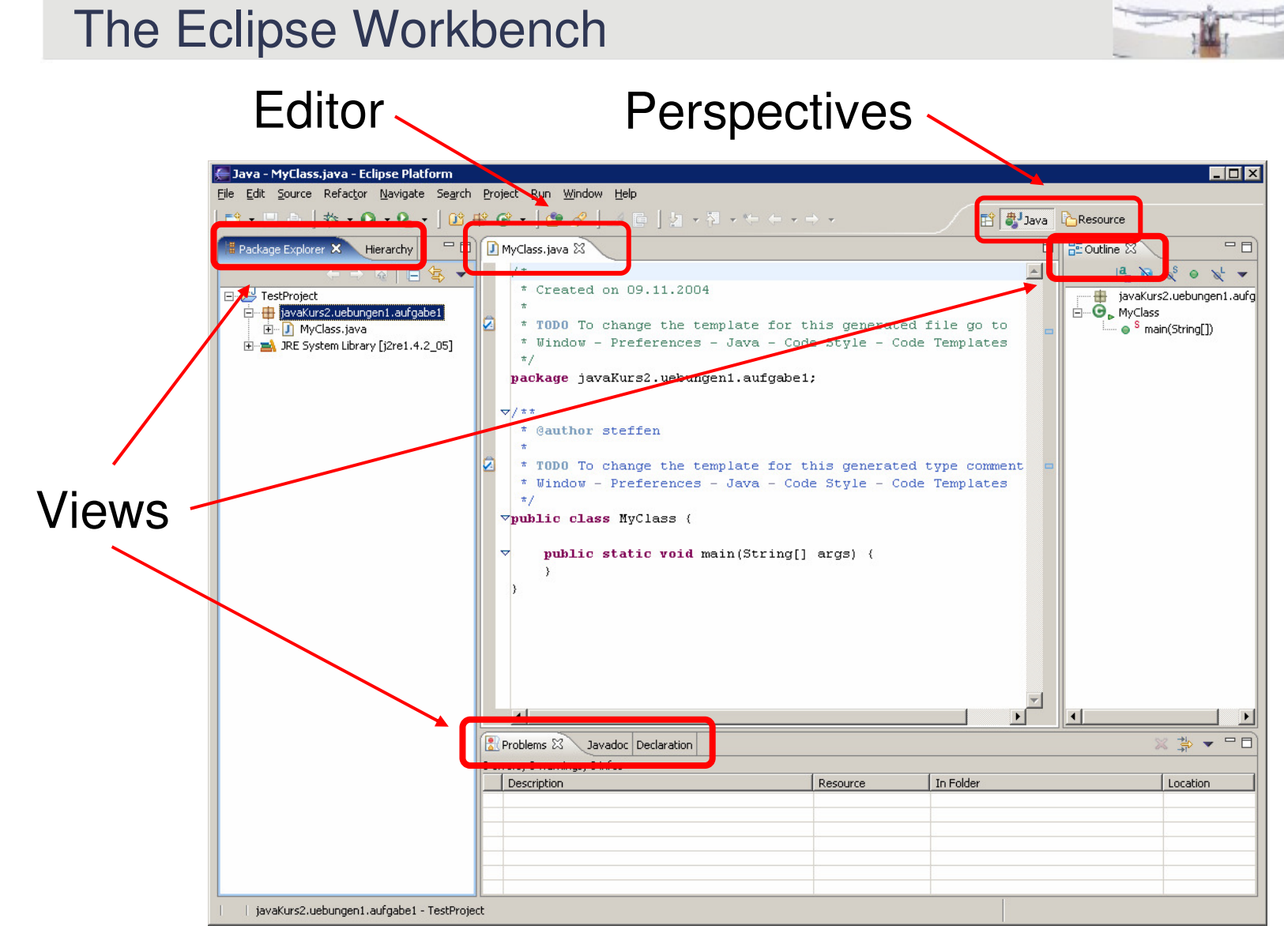

### **Preparations**

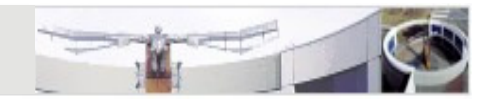

- •Open the preferences: Windows -> Preferences
- **Java/Build Path**
	- > Change the source and output folder to 'src' and 'classes'
- **General/Editors/Text Editors**
	- $\triangleright$  Make the print margin visible
	- Set tab with to 2 and use spaces
- **Java/Code Style/Formatter**
	- > Import the Java Kurs code formatter
- **General/Editors/Structured Text Editors**
	- $\triangleright$  Remove annoying popups  $\rightarrow$  Combined Hover: off

#### Creating a Java Project

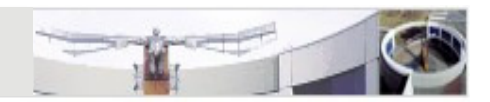

- Create a folder for the project, e.g. JavaKurs
- In Eclipse: File -> New -> Project...
- Select 'Java Project', click 'Next'
- Name the project
- Uncheck 'Use default location' and use the above folder instead, click 'Next'
- Define the build settings, e.g. make external jars available for the project (not required now)
- click 'Finish'

Creating a Package with a Class

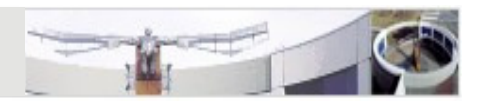

- In the package explorer, right-click on 'src' and select 'New Package'
- Name the package, e.g. javakurs
- In the package explorer, right-click on the new package and select 'New Class'
- Name the class and optionally change the modifiers, interfaces, etc.
- Check 'public static main(String[] args)' to create the stubs for the main method
- Check 'Generate comments' to create the header for the class
- Notice the template for the class documentation- **Java/Code Style/Code Templates**

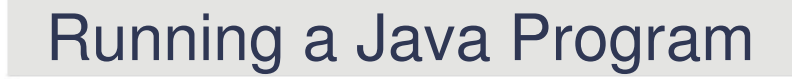

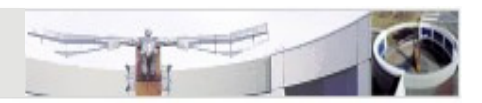

• Write some code in the main method that prints the first given argument:

```
if (args.length > 0) {
  System.out.println("The first arg is " + args[0]);
}
```
- Select Run -> Run Configurations...
- Chose 'Java Application', right click it and select 'New'
- Click the 'Arguments' tab and enter some program arguments: **arg<sup>1</sup>arg2 arg3**
- Click 'Apply' and 'Run' to run the program
- Notice that a new view 'Console' is opened in the workbench that shows the output of the program
- To run the program again, select the class in the package explorer and press Ctrl-F11

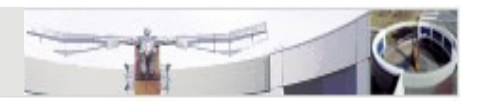

- Content Assistant
	- > Suggests completions for partially entered strings
	- > Lists all methods for a class
	- Expands templates **Java/Editor/Templates**
	- Ctrl-Space
- Add Import
	- > Creates an import statement for the class under the cursor
	- Ctrl-Shift-M
- Organize Imports
	- > Adds all necessary import statements
	- > Removes all unneeded import statements
	- Ctrl-Shift-O

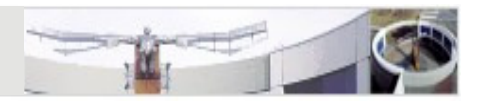

- • Quick Fix
	- > Suggests a solution to a problem
	- $\triangleright$  Indicated with an electric bulb on the left side
	- $\triangleright$  Ctrl-1
- Show Javadoc for class/method as tooltip
	- > Click on class/method name in editor and press F2
	- Alternative: Shift-F2 opends doc in browser tab
- Jump to source code of class/method
	- $\triangleright$  Ctrl-click a class or method name in the editor

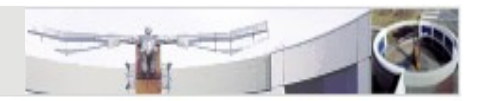

- Highlight occurrences
	- > Click element to mark its occurrences in the current file
	- > Distinguishes read and write occurrence
	- > Colors can be edited under

**General/Editors/Text Editors/Annotations**

- Correct Indentation
	- Mark code and press Ctrl-I
- Add Javadoc comment to class, method, member variableAlt-Shift-J
- Generate getters and setters
	- $\triangleright$  Context menu: Source  $\rightarrow$  Generate Getters and Setters...

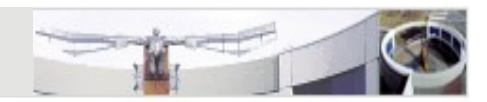

- Rename classes/methods/variables
	- > Also updates references
	- Alt-Shift-R
- Find/Replace strings in code

Ctrl-F

- Toggle Comment
	- Mark code and press Ctrl-/ (Windows), Esc Ctrl-C (Linux)
- Revert back to or compare with a previous edition of a method/class
	- $\triangleright$  Right-click method/class and chose

'Compare/Replace With History...'

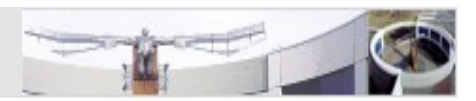

- Show class hierarchy
	- > Hierarchy containing the super and sub classes of a selected class

 $\triangleright$  F4

- Show call hierarchy of method
	- > List all call occurrences of a selected method
	- Ctrl-Alt-H

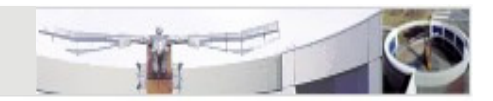

# Coding Standards Support in Eclipse

# Coding Standard Tools

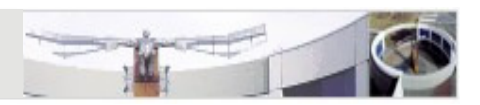

- Java code formatter
	- automatically formats your code according to a predefined profile
- Java compiler warnings
	- show warnings for certain compiler problems in the Java source editor
- Javadoc warnings
	- > show warnings for documentation problems
- Checkstyle plugin
	- > allows fine grained definition of a coding standard
	- shows warning in the Java source editor if coding standard is not met
- Goal: write code without warnings

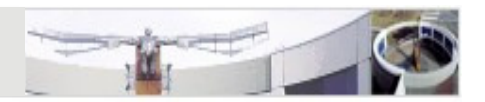

• Update warnings settings in **Java/Compiler/Error/Warnings**

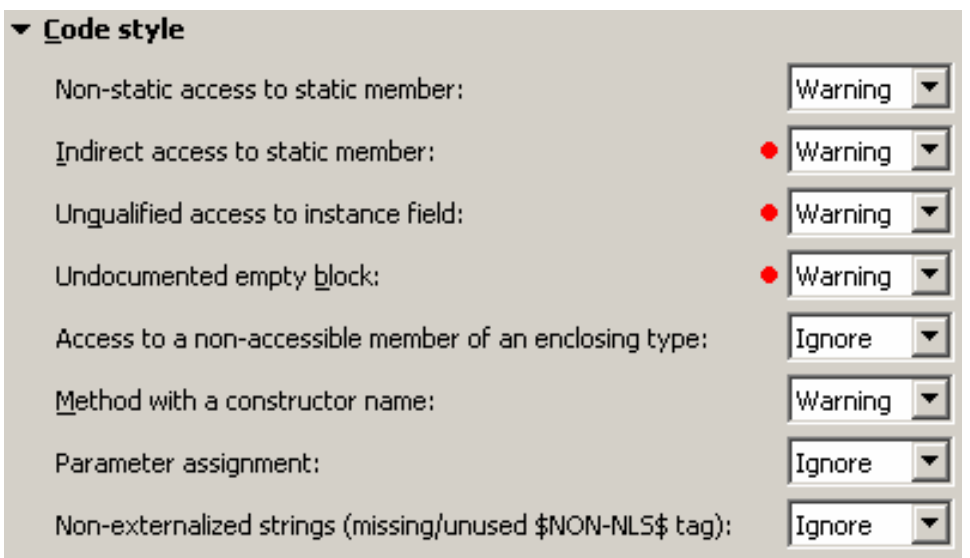

#### $\blacktriangleright$  Potential programming problems Serializable class without serialVersionUID:  $\bullet$  | Ignore Assignment has no effect (e.g. ' $x = x$ '): l Warning Possible accidental boolean assignment (e.g. 'if  $(a = b)$ '):  $\bullet$  | Warning 'finally' does not complete normally: |Warning Empty statement: |Ignore Using a char array in string concatenation: Warning Hidden catch block: Warning Inexact type match for vararg arguments: |Warning Boxing and unboxing conversions: Ignore Enum type constant not covered on 'switch': Ignore  $\bullet$  Warning 'switch' case fall-through: Null pointer access: Warning, Potential null pointer access:  $\bullet$  Warning Comparing identical values  $(x == x)$ : Warning, Missing synchronized modifier on inherited method: Ignore Class overrides 'equals()' but not 'hashCode()': |Ignore Dead code (e.g. 'if (false)'): Warning

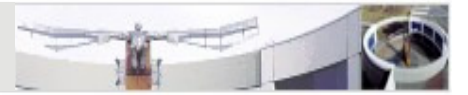

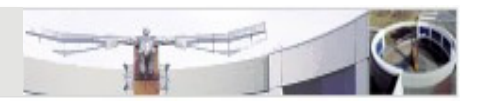

#### Name shadowing and conflicts  $\overline{\phantom{0}}$  $\bullet$  Warning Field declaration hides another field or variable: Local variable declaration hides another field or variable:  $\bullet$  Warning  $\Box$  Include constructor or setter method parameters Type parameter hides another type: |Warning| Method does not override package visible method: |Warning| Interface method conflicts with protected 'Object' method: |Warning

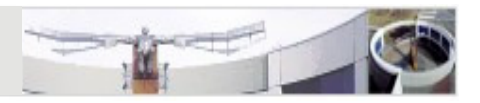

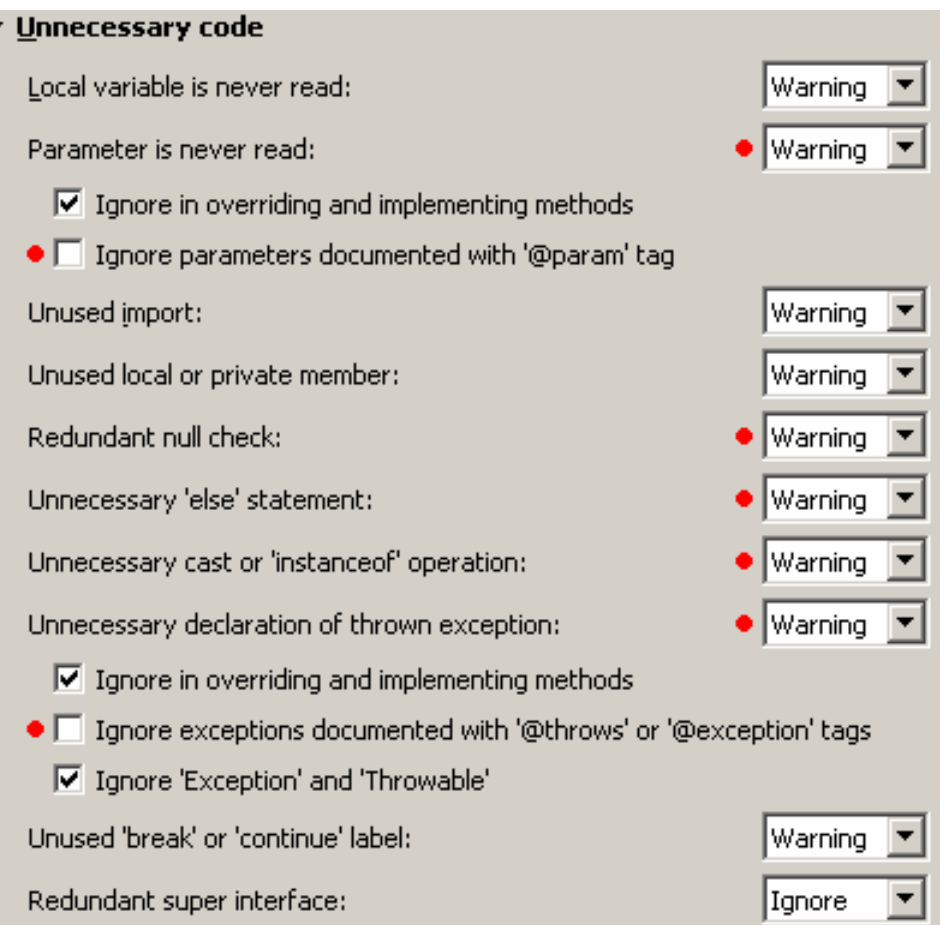

### Javadoc Warnings

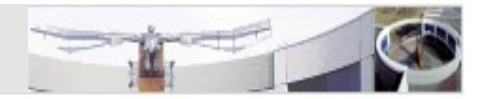

•Update warnings settings in **Java/Compiler/Javadoc**

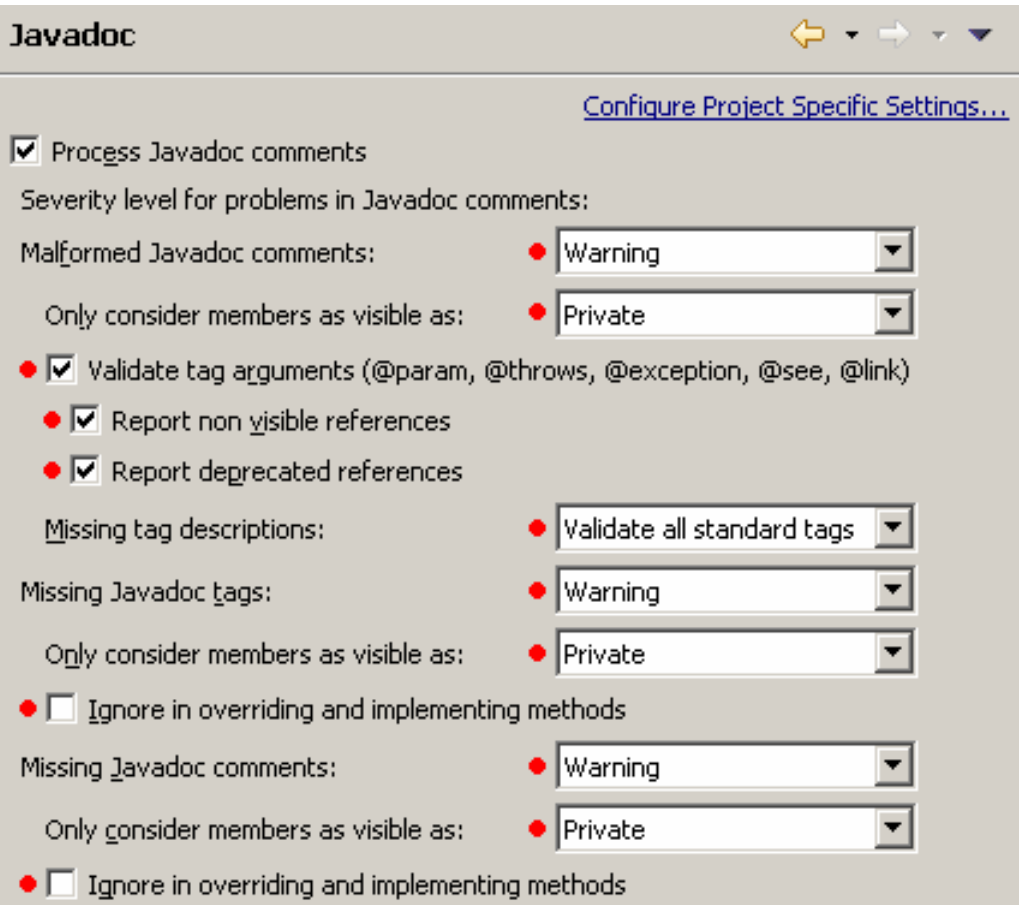

#### Checkstyle Installation

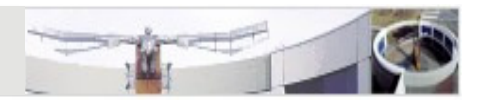

- •Also see http://eclipse-cs.sourceforge.net/
- $\bullet$  Installation in Eclipse 3.6
	- > Help -> Install New Software...
	- > Add site: http://eclipse-cs.sourceforge.net/update
	- > Only select the *Eclipse Checkstyle Plugin 5.0.1* package
	- > Press Next to install the Plugin
	- $\triangleright$  Restart Eclipse

# Checkstyle Installation

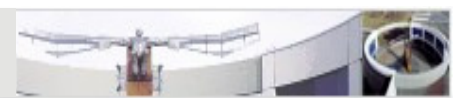

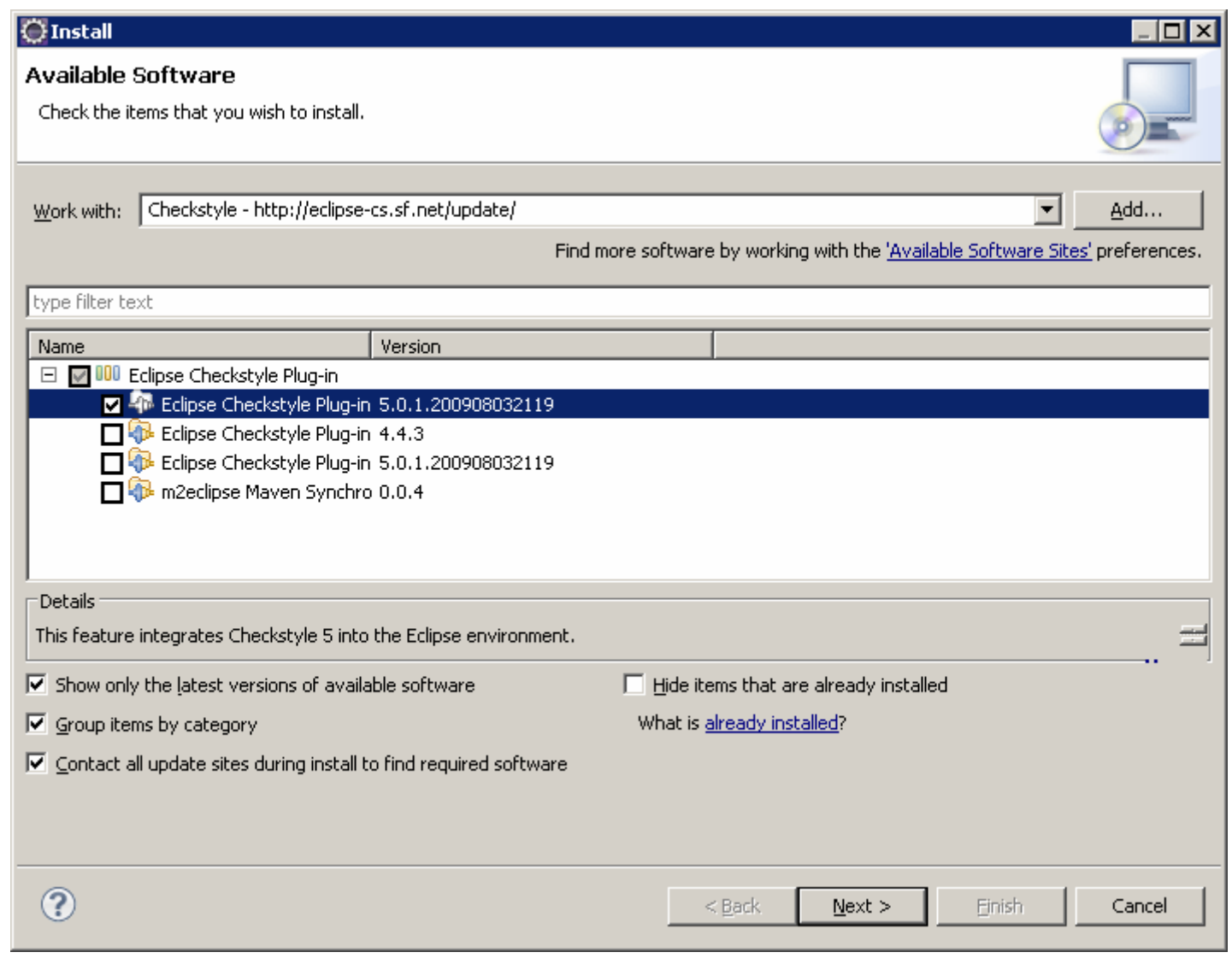

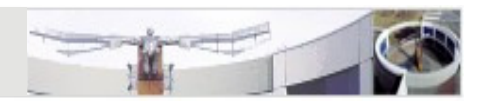

- Open the preferences: Windows -> Preferences
- Select **Checkstyle** and add a new Checkstyle configuration
- Create an external configuration from checkstyle.xml
- Set new configuration as default configuration
- • In the project properties, you can now activate Checkstylefor this project

# Checkstyle Configuration

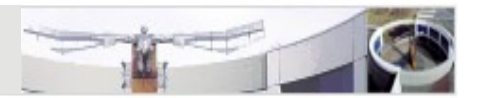

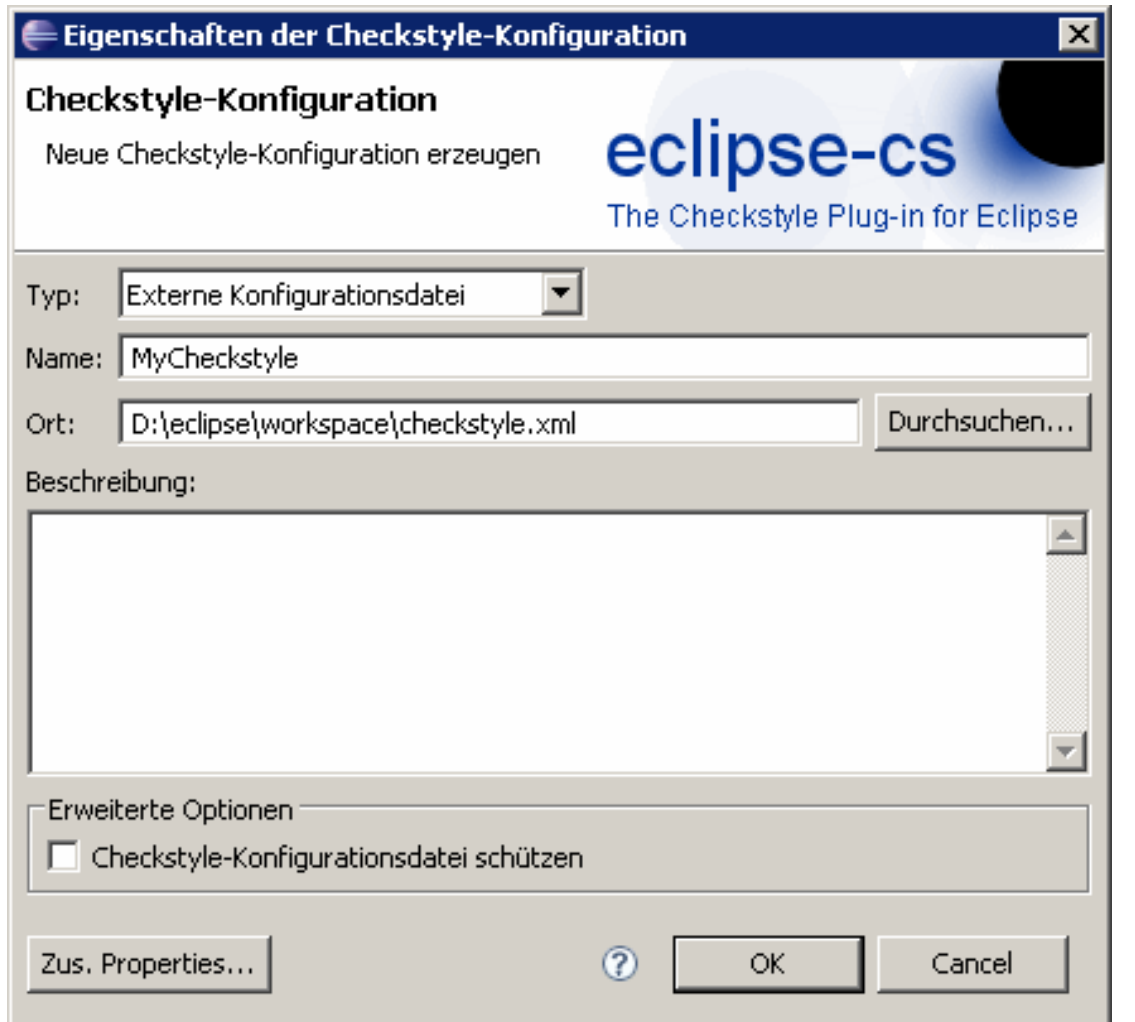